## **Complete General Options Page**

Last Mo d ifie d o n 22/0 9/20 16 2:21 p m AEST

To get your Auctions running you will need to complete your Auction General Options page.

To do this follow these steps by selecting **Auction**, then **Options** and then **Edit** then **General**. See image below.

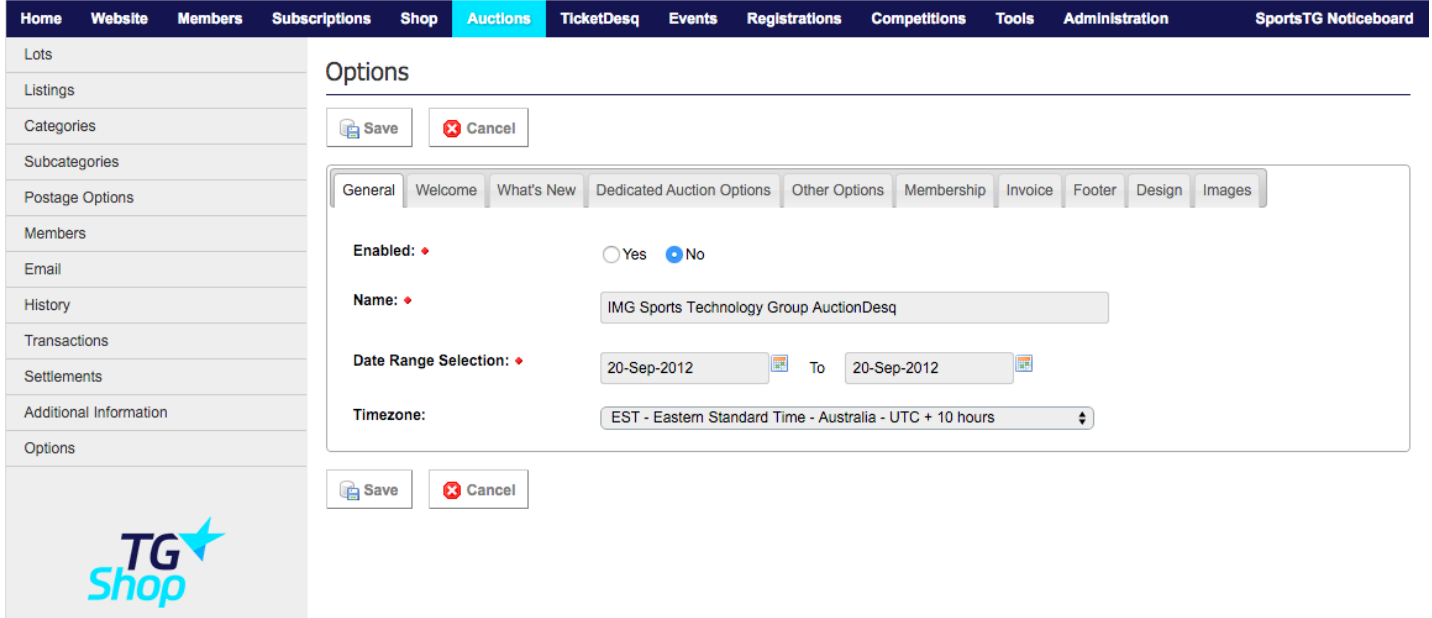

Ensure that **Enabled** is ticked to "YES"

Complete the **Name** of your Auction site; Ie. Fremantle Dockers Online Auctions

Select **Date Range Selection** to the day you are setting it up to one years time.

Ensure **Timezone** is correct to the location you live in.

Once complete press **Save**

## **Related Articles**

[template("related")]